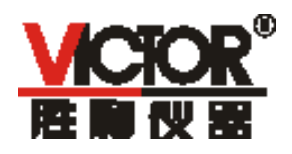

# VICTOR 8155 五位半数字万用表 使用手册

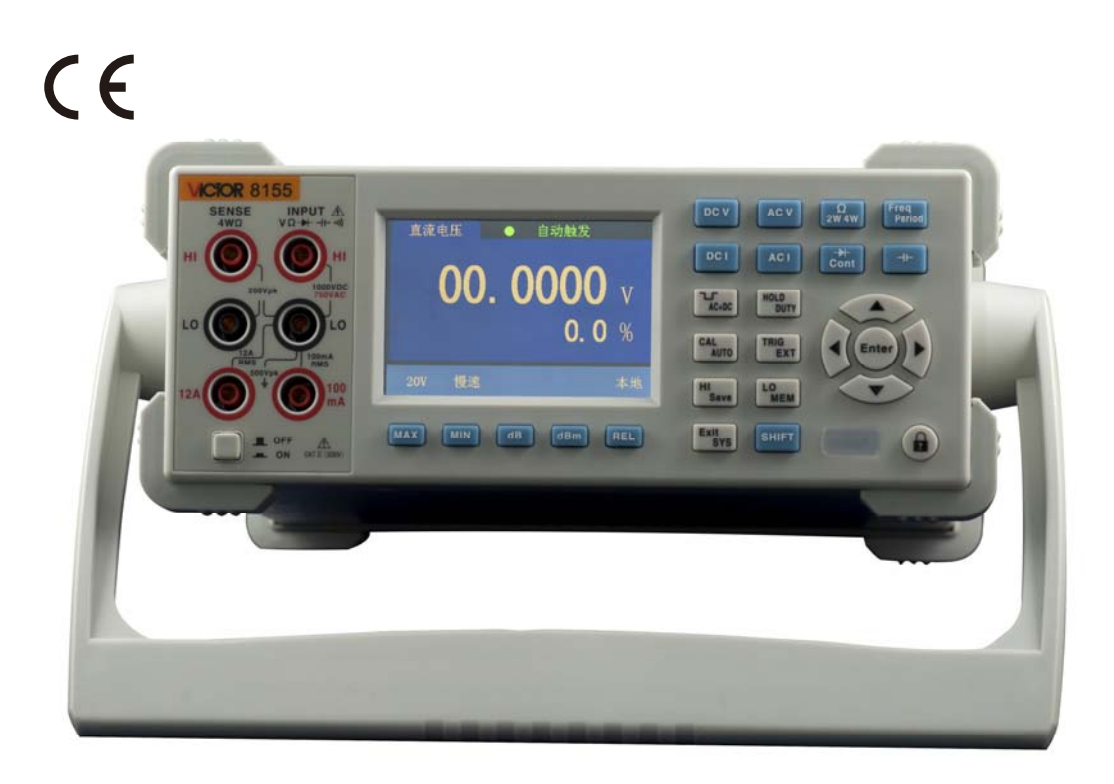

# 深圳市驿生胜利科技有限公司

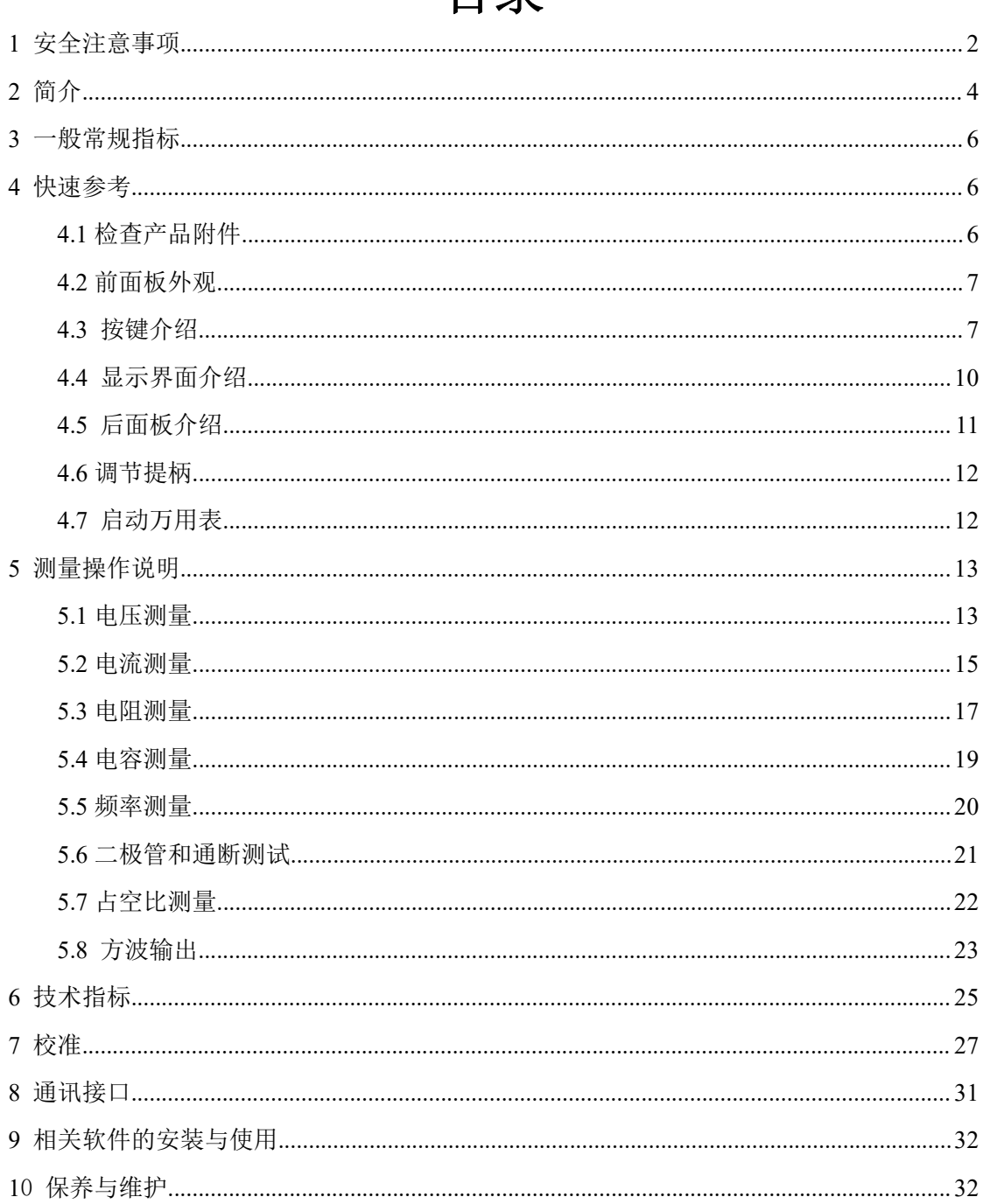

## 1 安全注意事项

为避免造成人身伤害,防止产品损坏,请务必按照规定使用本产品。在完全理解和满足 下列警告之前,不要继续下一步。

- **◆ 安全接地。**请确保本产品电源线的接地端子与保护接地端可靠连接,将仪器插入己 接地的电源插座。
- 使用合适的保险丝。为提供连续防火保护,请仅使用指定类型和额定值的保险丝。
- 正确使用引线套件。请勿使用已损坏或磨损的测试引线套件。可能导致仪器损坏或 人身伤害。使用探头时,手指应保持在探头的护指装置后面。接线时,应先接公共 线然后再接带电的测试线。拆线时,应先拆除带电的测试线。
- ▶ 若产品工作失常,请勿使用。其保护措施可能已遭破坏,不要安装代用零件或对产 品进行擅自调整。请将产品返回维修或由专业人员检查以确保其安全特性。
- 切勿在高温、易燃易爆和强电磁场环境中使用本产品。
- 请勿随意更改仪表内部接线,以免损坏仪表或者导致其他危及安全的事情发生。
- 测量时,必须正确选择测量功能以及测量档位。
- 在功能量程切换之前,需断开表笔与被测电路的连接,以防损坏仪表。
- 保护限值。

在不超过保护限值的情况下,本产品提供的保护电路可防止仪器损坏和电击危险。为确 保安全操作仪器,请勿超过前面板和后面板上标示的保护限值,定义如表 1 所示:

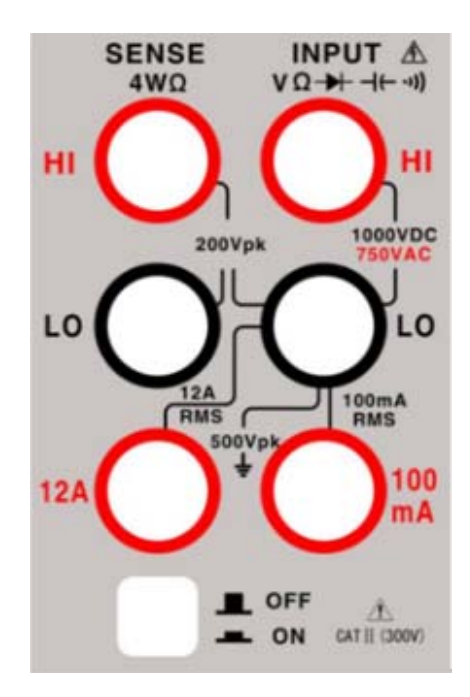

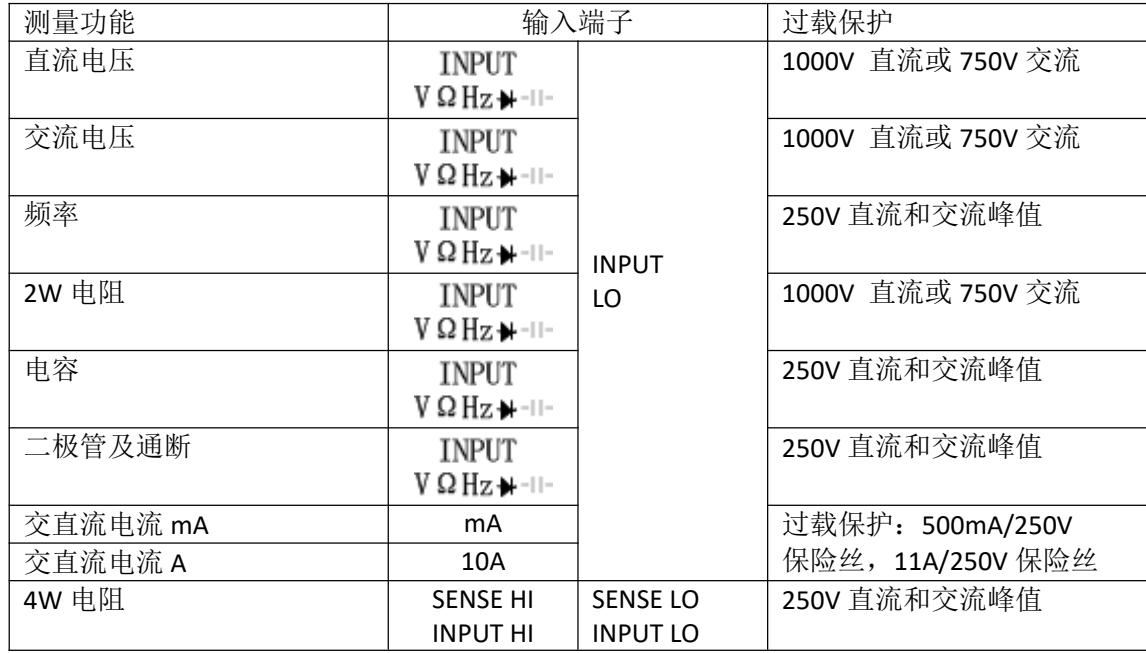

#### 表 **1** 输入端子的不同功能。

注意:

为了避免保险丝熔断或损坏万用表,请务必遵循如下提示使用电流输入端子。

1) 10 A 和 200 mA 输入端子不允许同时被接入到电流测量回路中。

2) 如果被测电流 AC+DC 有效值介于 200 mA 至 10 A 范围内,测量只允许使用 10A 和 LO 端子。

3) 进行电流测量时,在接通万用表电源之前,请务必根据预期的电流大小选择正确 的电流输入端子。

4) 输入至 10 A 端子的电流最大不得超过 11 A , 否则, 万用表内部保险丝将熔断: 输入至 200 mA 端子的电流最大不得超过 500 mA,否则,后面板电流输入保险丝将熔断。

#### ◆ IEC 测量类别 II 过压保护。

为了避免电击危险,本产品为同时满足以下两个条件的电力干线连接提供过压保护:

1 . HI 和 LO 输入端子在测量类别 II 条件下(如下所述)连接到电力干线。

2 . 电力干线的最大线路电压为 300 VAC 。

警告: IEC 测量类别 II 包括通过分支电路上的某一插座连接到电力干线的电气装置。 这些装置包括大多数小家电、测试设备以及插到支路插座上的其他设备。

本产品可用于进行这样的测量: HI 和 LO 输入端子连接到这些设备中的电力干线(最 高 300 VAC), 或自身连接到支路插座。不过, 本产品 的 HI 和 LO 输入端子不能连接到 永久安装的电气装置中的电力干线,如主断路器配电盘、分配电盘断路盒或永久连线的电机。 这些装置和电路容易出现超过本产品保护极限的过压现象。

注意:高于 300 VAC 的电压只能与电力干线断开的电路中测量。不过,与电力干线 断开的电路中也存在瞬态过电压。本产品 可以安全地承受高达 2500 Vpk 的偶然瞬态过 电压。请勿使用该设备来测量瞬态过电压可能超出这一水平的电路。

### 环境注意事项

本产品符合 WEEE 指导法令 (2002/96/EC) 标识的要求。贴附于产品上的标签(请见 下方)表示,不得将此电子/ 电气设备随同家庭废弃物一起处理。

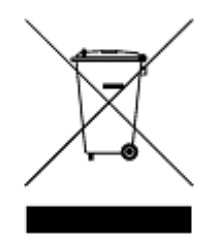

产品类别:根据 WEEE 指导法令附录 1 中指定的设备类型,本产品归类为"监控和控 制仪器"产品。

本产品中包含的某些物质可能会对环境或人体健康有害,为避免将有害物质释放到环境 中或危害人体健康,建议采用适当的方法回收本产品,以确保大部分材料可正确地重复使用 或回收。有关处理或回收的信息,请与当地权威机构联系。

### 产品上的符号

以下符号可能出现在产品上:

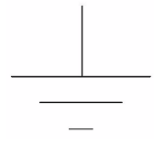

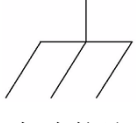

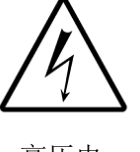

信号地 机壳接地 高压电 参照手册

## 2 简介

VICTOR 8155 是一款功能全面、性能稳定、199999 计数 5½数位台式真有效值数字万用表。本表采 用的 STM32 芯片配合外部积分 AD 芯片, 使整体功能强大, 性能出色, 能提供良好的用户体验:3.5 寸 的大屏幕显示屏读数清晰、内容丰富,具有良好的显示效果。本表采用市电供电驱动使之成为高可靠性 数字台表。全功能、全量程过载保护和独特的外观设计使之成为电工以及高校实验室的首要之选。

另外, VICTOR 8155 配有校准功能, 能让使用者根据实际需要进行功能的校准, 简单便捷。

### 基本特色

- 5½位分辨率。
- 显示采用 3.5 寸大屏幕显示屏, 显示内容丰富, 读数清晰, 具有良好的显示效果。
- 双参数显示,可显示同一输入信号的两项参数(例如交流电压测量下可同时显示交流电压值和 交流频率值)。
- 测量速度分: FAST (6 次/秒) →MID (4 次/秒) →SLOW (1 次/秒)。
- 具有占空比测量功能。
- 具有手动/自动量程设置功能
- 具有通讯接口: USB Device、RS232。
- 支持 SCPI 协议, 提供编程文档
- 交直流电压、交直流电流、二线/四线电阻测量。
- 周期、频率测量,频率可达 20MHz。
- 电容测量。
- 提供自动触发、外部触发、单次触发三种触发测量方式。
- 最大可达 10A 电流、1000V 直流电压测量能力。
- 具有键盘锁功能,并且提供系统设置,可根据自己要求配置语言、蜂鸣器、屏幕亮度等。
- 具有简便的外部校准功能
- 多种数学功能:统计(最大值、最小值)、相对测量、dB、dBm。
- 具有通断、二极管、读数保持、数据保持/读取、按键音、触发测量等功能

## 3 一般常规指标

1-1 显示方式:3.5 寸液晶屏显示;

1-2 最大显示:220000(5 1/2)位自动极性显示和单位显示;

1-3 量程选择:自动/手动;

- 1-4 过量程提示: 屏幕显示 "-OL-";
- 1-5 测量速率:快速(6 次/秒)、中速(4 次/秒)、慢速(1 次/秒);
- 1-6 电源电压:交流 220V±10%, 50Hz;
- 1-7 工作环境: (0~40)℃, 相对湿度<80%;
- 1-8 储存环境: -10~50℃, 相对湿度<80%;
- 1-9 外形尺寸:265mm x 105mm x 330mm(宽 X 高 X 深);

1-10质量:2.3kg;

## 4 快速参考

### **4.1** 检查产品附件

确认万用表随附下列物品,其中可选附件只有订购才随附与产品。如果有任何物品缺失, 请联系距您最近的销售办事处。

#### 五位半标配附件:

- 表笔一副
- 双头三芯电源线 1 根
- 光盘一份
- 2 根备份电源保险丝
- 用户手册一份

#### 五位半选配附件:

- **RS232 串口线**
- USB 数据线

### **4.2** 前面板外观

台式万用表的前面板如图 1.1.1 所示。

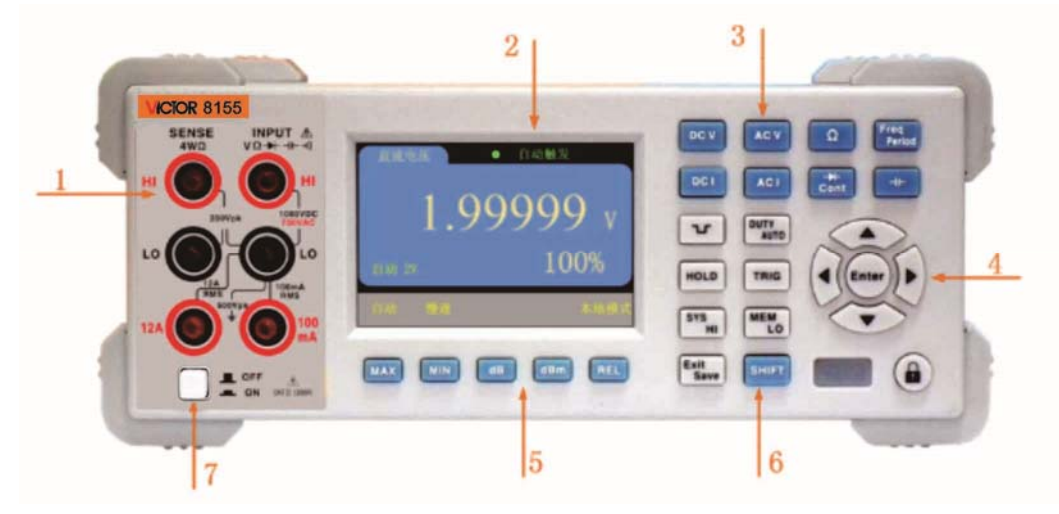

### 图 **1.1.1** 前面板示意图

### 表 **1.1.1** 前面板各模块说明

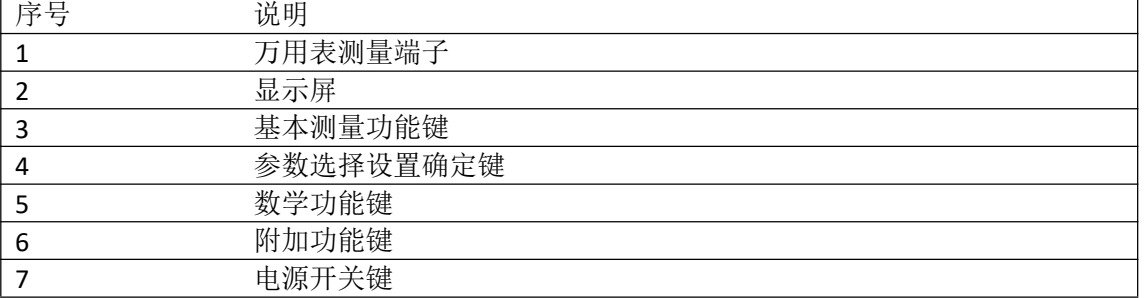

### **4.3** 按键介绍

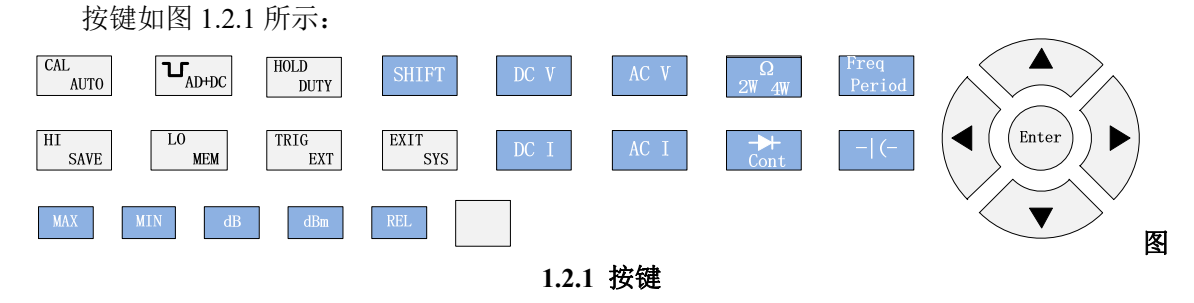

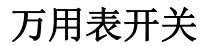

表<br>按下此键,开机或者关机。

### 基本测量功能键

DC V 按该键进入直流电压测量界面;

按该键进入交流电压测量界面;

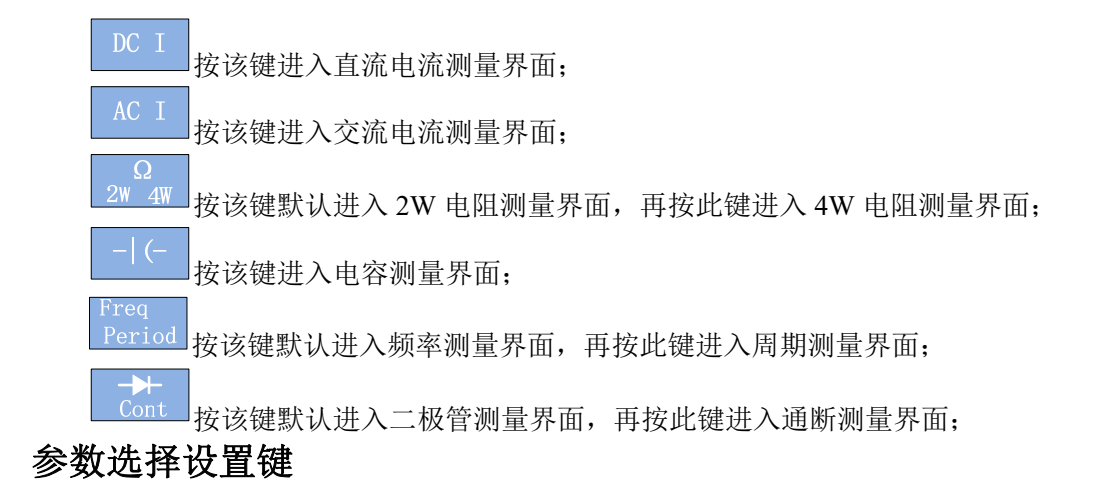

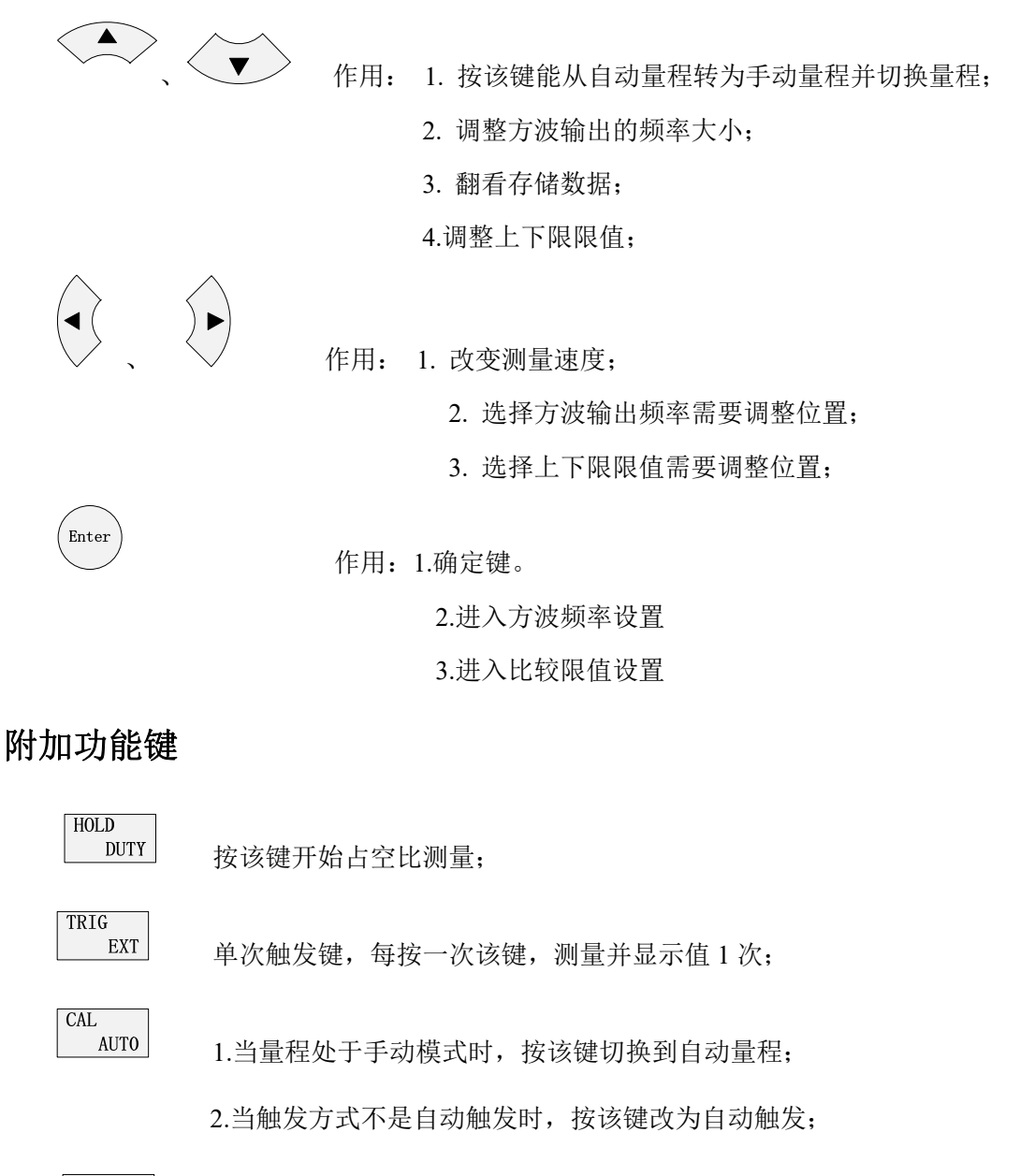

 $AC+DC$ 方波输出键,按该键输出固定幅值,频率可调的方波信号。按 Enter 键进入 频率调整,控制方向键进行调整,调整完后再按 Enter 键确定即可。(五位半标配,四位半选配, 需要增加外设电路)

 $\overline{\overline{\text{HI}}}$ **SAVE** 

 $\overline{1.0}$ 

按该键,进入数据保存模式,再按该键,退出数据保存模式。当处于数据保 存模式时,当前测量功能每完成一次测量,都会将测量数据以及当前的测量配置一起写入缓存, 同时副显显示当前保存个数。在此期间,可以切换不同的测量功能(部分功能不支持保存,如二 极管、占空比、通断测量等),各测量功能的测量数据都会被保存。当再按该键退出保存模式时, 系统自动将缓存里的数据写入 FLASH。保存数据最大保留 600 个, 当超过 600 个数据时, 自动 将最新的数据起至后面 600 个数据进行保存。不过,此时副显显示的个数由于超过 600 的缘故, 重新从 1 开始计数。

**MEM** 数据读取键,按该键进入数据读取模式,按其他状态键(DCV、DCI 之类)或 者退出键(SHIFT+EXIT)即可退出。当进入数据读取模式时,首先显示的是最近一次保存数据的 最后个数,显示内容除了主显上的测量数据外,还有副显显示的当前读数是上次保存的数据中 为第几个数以及一些测量配置(测量功能、量程、测量速率、触发方式以及附加功能)。可以通 过方向键上、下来翻看保存的数据。由于进入读取模式显示的第一个数是保存的最后个数,此 时,再往后翻的数据没有参考意义。当遇到保存的个数超过 600 个的情况时,比如说有 650 个, 那刚进入数据读取模式显示的值为第 650 个数据,不过,此时副显显示 50。往前面翻看,副显 值依次减小。当副显值为1时,此时再往前翻,翻显值将为600。也就是说,保存和读取都采 用循环的方式进行。

EXIT **SYS** 系统信息查看设置键,按该键能查看当前设备的型号、序列号、软件版本号, 同时,还可以设置语言、蜂鸣器开关、屏幕亮度等。主要通过方向键来选择、更改。

**SHIFT** 

#### 第二功能使能键;

 $HOLD$ 

**SHIFT**  $\overline{\text{purt}}$  读数保持功能, 当按组合键时, 仪表读数保持显示不变, 再按该组合键 退出读数保持功能。

τг **SHIFT**  $\overline{A\text{C+DC}}$   $\overline{A\text{C+DC}}$  测量功能,当按组合键时,开始  $\overline{A\text{C+DC}}$  信号测量,再按该组 合键退出读数保持功能。

TRIG **SHIFT**  $\frac{EXT}{ }$  外部触发功能, 当按该组合键时, 进入外部触发测量模式, 此时, 外部 触发端子通入一个低脉冲时,系统测量一次,再按该组合键退出外部触发功能。

 $CAL$ **SHIFT**  $\frac{\text{AUTO}}{\text{AUTO}}$  校准功能,当按该组合键时,进入校准模式。不过,具体是什么功能校 准与处在什么测量功能下进入校准模式有关。比如说,当前测量功能为 DCV,此时,按下该组 合键便进入 DCV 的校准模式。支持校准功能的测量功能有:交直流电压、交直流电流、二、四 线电阻、电容。

 $\overline{H}$ **SHIFT** SAVE 上限比较功能,该功能仅在交直流电压下有效。在交直流电压测量功能 下,当按该组合键时,进入上限比较,默认比较值为 1V,可通过 Enter 键进入比较值设置,通 过方向键改变比较值,再按 Enter 键完成设置。当示值比比较值高时,蜂鸣器会响;反之,不 会。

 $\overline{L0}$ **SHIFT**  $\frac{\texttt{MEM}}{\texttt{MEM}}$ 下限比较功能,该功能仅在交直流电压下有效。在交直流电压测量功能 下,当按该组合键时,进入下限比较,默认比较值为 1V,可通过 Enter 键进入比较值设置,通 过方向键改变比较值,再按 Enter 键完成设置。当示值比比较值低时,蜂鸣器会响;反之,不 会。

**EXIT SHIFT**  $\frac{S\text{YS}}{S}$  功能退出键, 按该组合键, 可在任何状态、处于任何功能下, 退出所 有附加功能,返回直流电压测量界面。

### 数学功能键

按该键副显将会显示 dB 值,仅在交直流电压测量功能下有效。dB 值 = 读数的 dBm 数值 – 相对值的 dBm 数值;

按该键副显将会显示 dBm 值, 仅在交直流电压测量功能下有效。dBm = 10 x log<sub>10</sub>(读数 <sup>2</sup>/ 参考电阻 / 1mW);

REL 相对测量键,按该键,则记录当前值,之后显示的显示值=实际测量值-当前记录值;

MAX 」<br>最大值测量键: 按该键后, 系统会到测量值进行判断, 将最大值显示在副显区域

MIN 最小值测量键;按该键后,系统会到测量值进行判断,将最小值显示在副显区域

### **4.4** 显示界面介绍

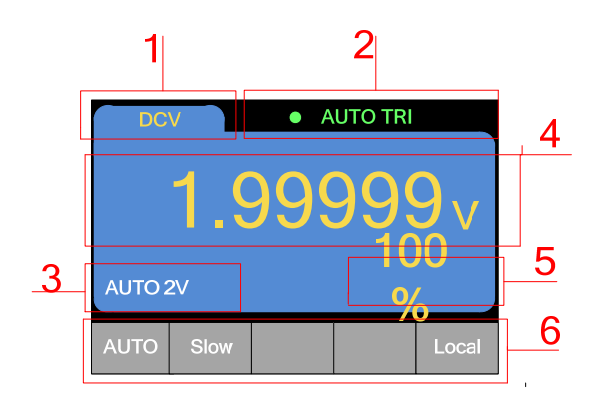

图 **1.3.1** 显示屏界面 表 **1.3.1** 界面模块说明

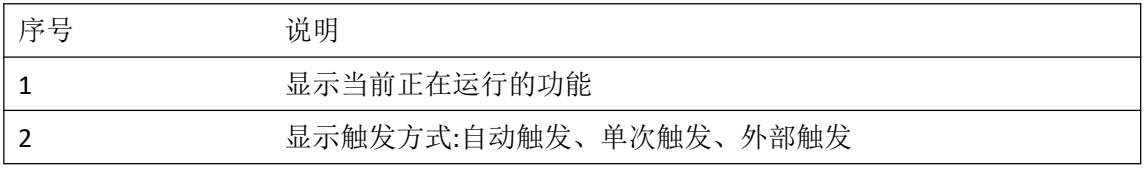

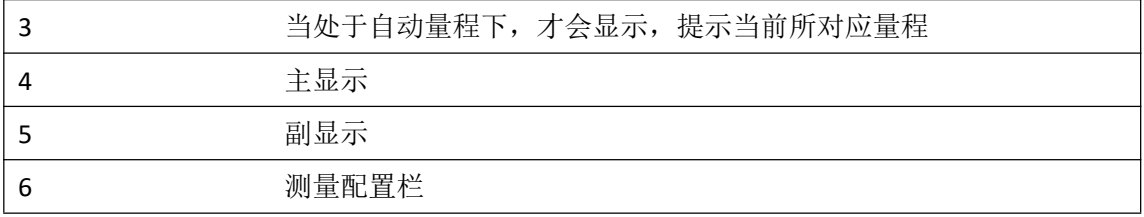

### 测量配置栏详解:

第一格显示量程,以直流电压为例,主要有自动(AUTO)、200mV、2V、20V、200V、1000V。 当处于自动(AUTO)时,才会出现序号 3 所表示的信息。

第二格显示测量速度:一共有 3 种测量速度可选择,主要有慢速(SLOW)、中速(MIDDLE)、 快速(FAST)。

第三格和第四格主要用于显示运行功能的,当运行保存(SAVE)、(读取)MEM、比较(COMP)、 外部触发(EXT)、DC+AC 等功能时, 就会在第三格和第四格显示对应功能信息。

第五格主要显示是本地模式还是远程模式。

### **4.5** 后面板介绍

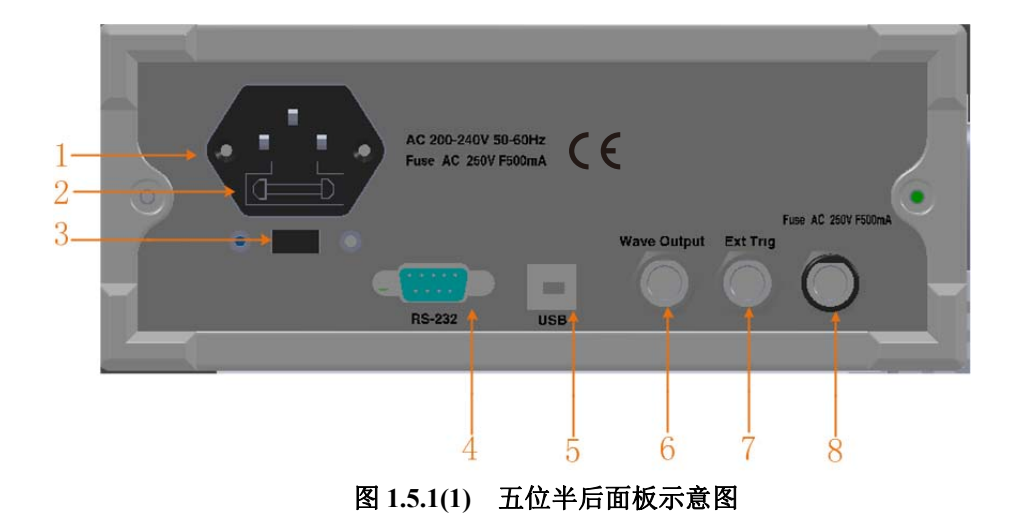

| $\sim$ 1.0.1 / 1 1 1 $\sim$ 10 |                                     |  |  |  |  |
|--------------------------------|-------------------------------------|--|--|--|--|
|                                | 电源插孔: 交流 220V/50Hz 供电电源输入插座         |  |  |  |  |
|                                | 电源保险丝: 0.5A/250V 保险丝                |  |  |  |  |
|                                | 电压选择器:110V/50Hz VAC 或 220V/50Hz VAC |  |  |  |  |

表 **1.5.1** 后面板说

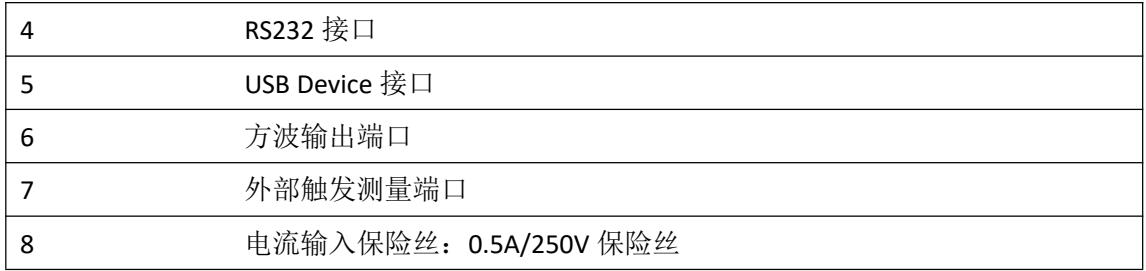

### **4.6** 调节提柄

要调整数字万用表的手柄,请握住表体两侧的手柄并向外拉。然后将手柄旋转到所需位置。 操作方法如下图所示

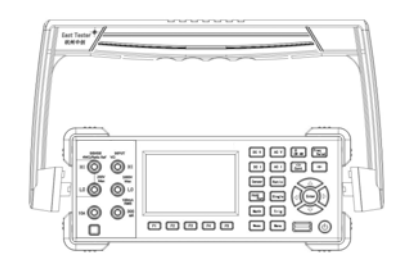

Adjust Handle

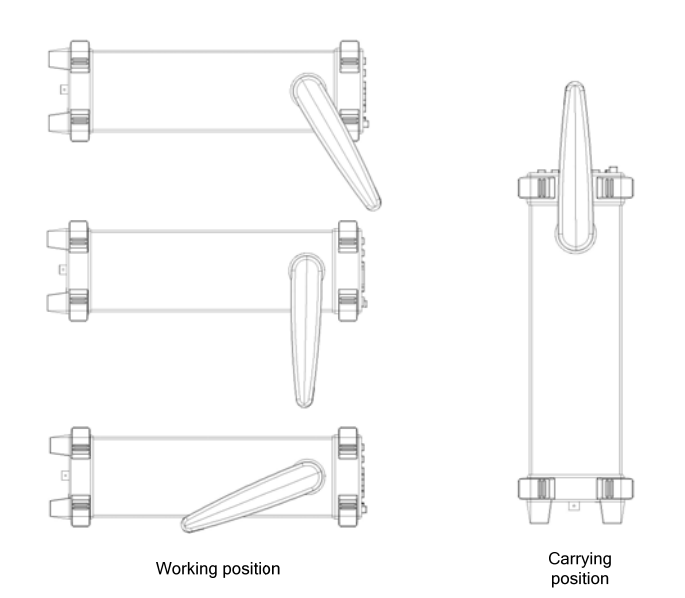

### **4.7** 启动万用表

1. 连接 AC 电源

1) 万用表的供电电源可以选择为 110V 或 220V,请根据您的供电电压调节万用表后面板 的电源电压选择器。

2) 使用附件提供的电源线将万用表连接至交流电源中。

2. 启动万用表

打开电源插孔下面的电源开关。

- 3. 若仪器没有正常启动,请按照下面的步骤进行检查:
	- 1) 检查电源线是否接触良好。
	- 2) 检查后面板电源开关是否已经打开。
	- 3) 如经检查无误后,仪器仍未启动,请检查电源保险丝是否已熔断,如有必要, 请更换保险丝。
	- 4) 若经上述检查无误后,仪器仍未启动,请与相关部门联系。

## 5 测量操作说明

#### 注意:

1、在测量高达 1000 VDC 高压之后,建议您等待大约 2 分钟,然后再进行 1 到 10 μV 解析率的低压测量。

2、使用 A 输入端子测量高电流之后,建议您等待大约 10 分钟,然后再进行低级 DC 测 量(伏特、安培或欧姆),以达到准确测量。原因在于,在测量高电流时所生成的热敏电压可能 会在低级测量中造成错误。

3、在完成所有测量操作后,要断开表笔与被测电路的连接,并从仪表输入端拿掉表笔。

4、在测量高压、大电流时,要特别注意安全。

### **5.1** 电压测量

注意:请确保在进行测量前,正确连接端子连接。为了避免损坏本万用表,请勿超出额定 输入限值。

5.1.1 直流电压测量

量程:200mV、2V、20V、200V、1000V

输入保护:所有量程 1000V 峰值

测量方式:

1、按 选择直流电压测量功能,每次开机自动进入直流电压测量功能。直流电压 测量界面如图 2.1.1 所示:

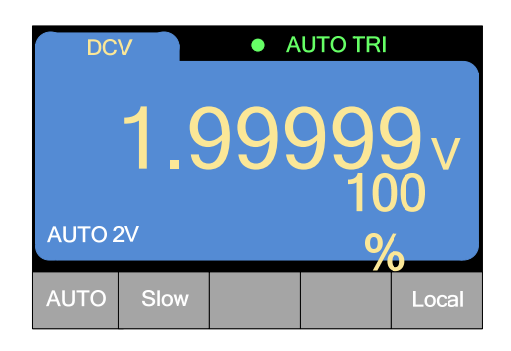

图 **2.1.1** 直流电压测量界面

注:主显值为测量电压值,副显值表示当前测量值与满量程的比值。

- 2、按图 2.1.2 所示,将红色和黑色测试引线连接到各自的输入端子。
- 3、探测测试点并读取显示值。

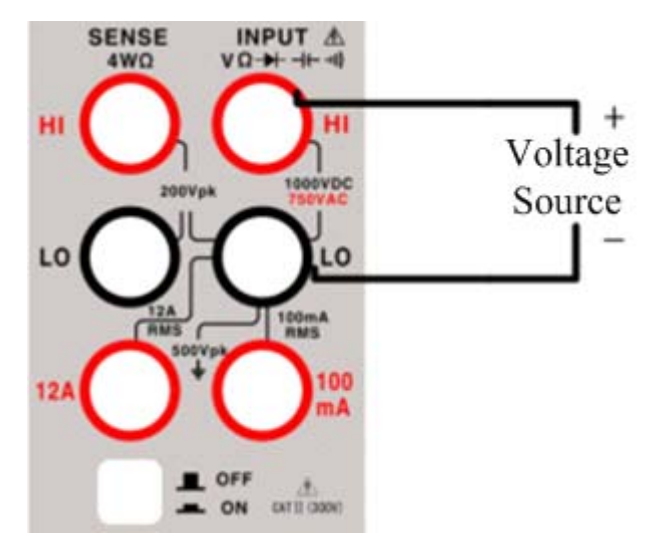

图 **2.1.2 DCV** 端子连接

5.1.2 交流电压测量

注意:为了保证准确度,输入值应大于量程的 10%。

量程:200mV、2V、20V、200V、750V

交流技术:真有效值测量

输入保护:所有量程 750V 有效值。

测量方式:

1、按 K V 选择交流电压测量功能。交流电压测量界面如图 2.1.3 所示:

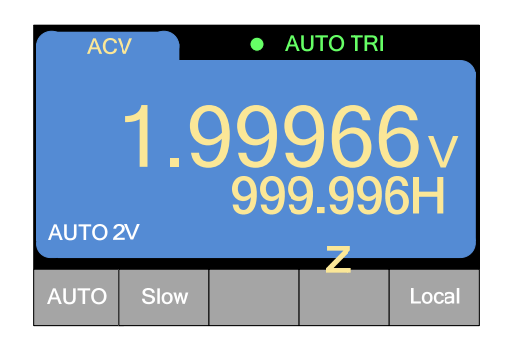

图 **2.1.3** 交流电压测量界面

注:主显值为测量电压值,副显值表示当前输入信号的频率测量值。

- 2、按图 2.1.4 所示,将红色和黑色测试引线连接到各自的输入端子。
- 3、探测测试点并读取显示值。

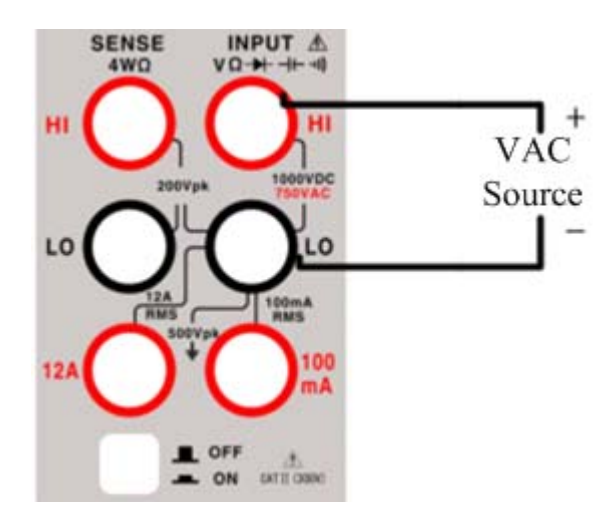

图 **2.1.4 ACV** 端子连接

### **5.2** 电流测量

5.2.1 直流电流测量

电流测量分小电流测量和大电流测量两种,其接线方式不一样。

小电流量程:200uA、2mA、20mA、200mA

大电流量程:2A、10A。

测量方式:

1、按 选择直流电流测量功能。直流电流测量界面如图 2.2.1 所示:

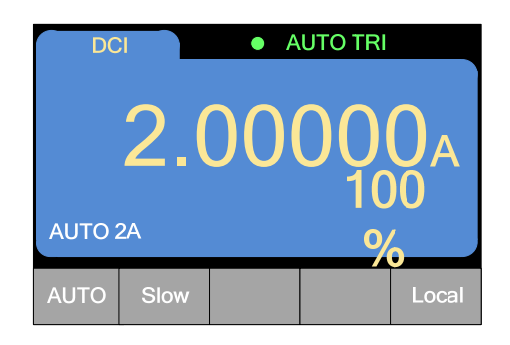

图 **2.2.1** 直流电流测量界面

注:主显值为测量电流值,副显值表示当前测量值与满量程的比值

2、根据测量档位的不同,选择不同的测量端子。200mA 及以下电流按图 2.2.2 所示, 将红 色和黑色测试引线连接到各自的输入端子。200mA 以上 10A 以下电流按图 2.2.3 所示, 将红色 和黑色测试引线连接到各自的输入端子。

3、探测测试点并读取显示值。

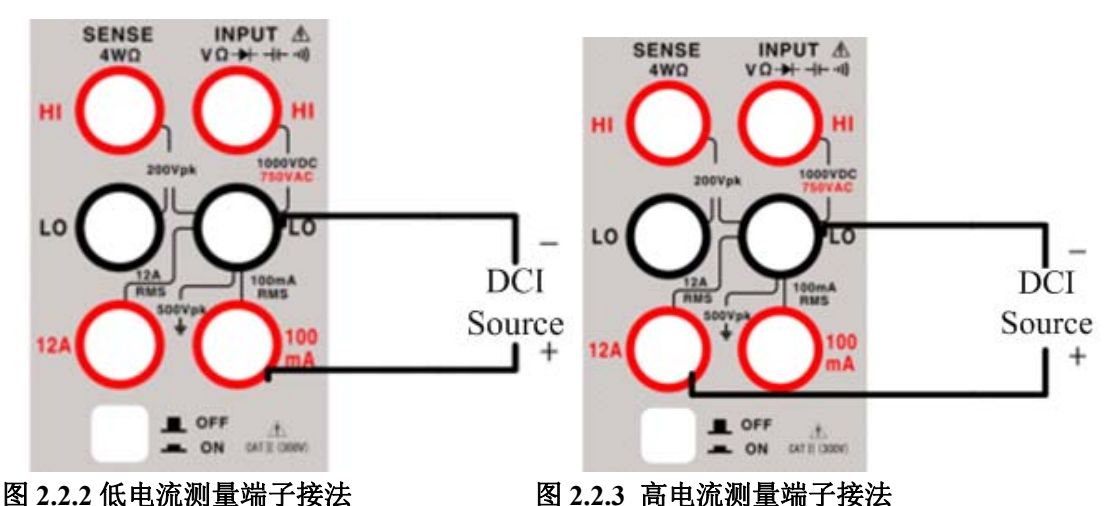

#### 5.2.2 交流电流测量

电流测量分小电流测量和大电流测量两种,其接线方式不一样。

小电流量程:200uA、2mA、20mA、200mA

大电流量程:2A、10A。

测量方式:

1、按 $\frac{AC}{AC}$   $\frac{1}{AC}$ 进入接入流电流测量功能。交流电流测量界面如图 2.2.4 所示:

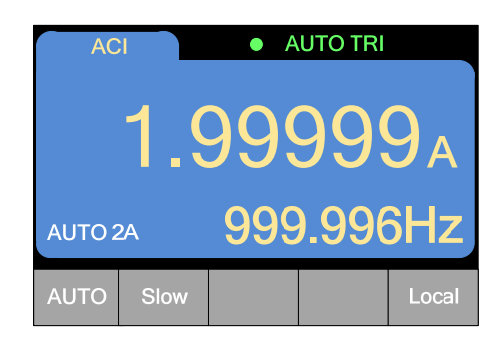

图 **2.2.4** 交流电流测量界面

注:主显值为测量电流值,副显值表示当前输入信号的频率测量值。

2、根据测量档位的不同,选择不同的测量端子。200mA 及以下电流按图 2.2.5 所示, 将红 色和黑色测试引线连接到各自的输入端子。200mA 以上 10A 以下电流按图 2.2.6 所示, 将红色 和黑色测试引线连接到各自的输入端子。

3、探测测试点并读取显示值。

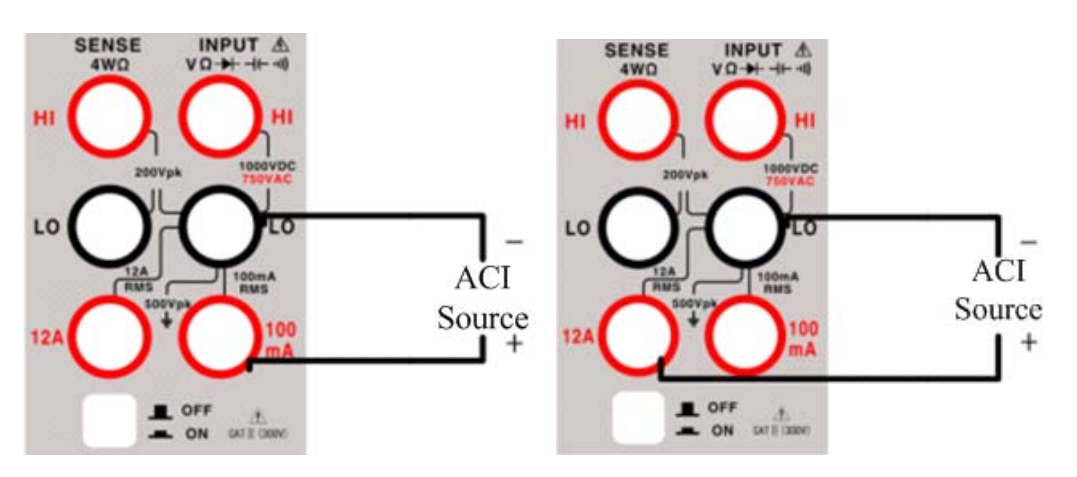

图 **2.2.5** 低电流测量端子接法 图 **2.2.6** 大电流测量端子接法

### **5.3** 电阻测量

注意: 在测量电阻之前,先断开电路电源并将所有的高压电容器放电,可避免损坏万用表 或者所测试的万用表。

量程:200Ω、2kΩ、20kΩ、200kΩ、2MΩ、20MΩ

测量方式:

5.3.1 2 线电阻测量

1、按 3 3 3 3 3 数认选择二线电阻测量功能。二线电阻测量界面如图 2.3.1 所示:

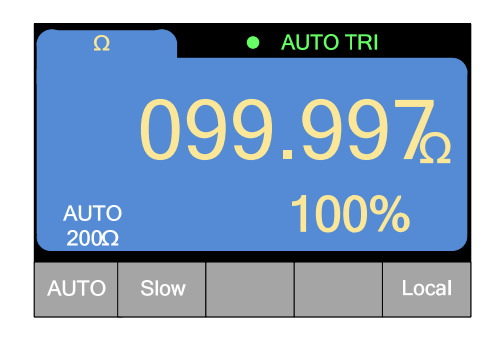

图 **2.3.1** 二线电阻测量界面

注:主显值为测量电压值,副显值表示当前测量值与满量程的比值。

- 2、按图 2.3.2 所示,将红色和黑色测试引线连接到各自的输入端子。
- 3、探测测试点并读取显示值。

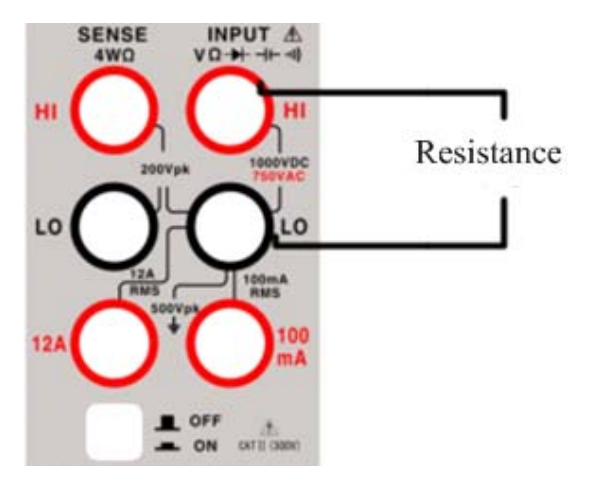

图 **2.3.2 2W** 电阻测量端子连接

5.3.2 4 线电阻测量

1、在2线电阻测量下再按次 <sup>2W 4W</sup> 键选择四线电阻测量功能。四线电阻测量界面如图2.3.3 所示:

| $4W\Omega$                 |      |  | <b>• AUTO TRI</b> |       |  |  |
|----------------------------|------|--|-------------------|-------|--|--|
| <u>099.996,</u>            |      |  |                   |       |  |  |
| <b>AUTO</b><br>$200\Omega$ |      |  | 100%              |       |  |  |
| <b>AUTO</b>                | Slow |  |                   | Local |  |  |

图 **2.3.3** 四线电阻测量界面

注:主显值为测量电压值,副显值表示当前测量值与满量程的比值。

2、按图 2.3.4 所示,将红色和黑色测试引线连接到各自的输入端子。

3、探测测试点并读取显示值。

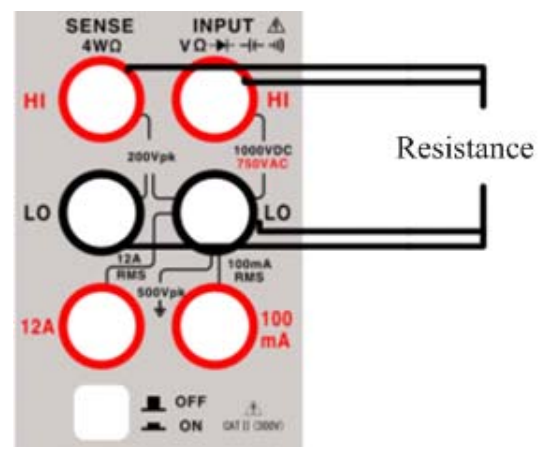

图 **2.3.4 4W** 电阻测量端子连接

### **5.4** 电容测量

量程: 20nF、200nF、2uF、20uF、200uF、2mF、10mF

测量方式:

1、按 选择频率测量功能。电容测量界面如图 2.4.1 所示:

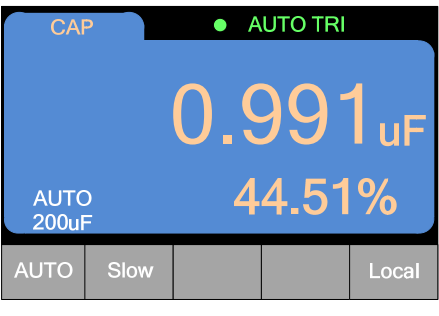

#### 图 **2.4.1** 电容测量界面

注:主显值为测量电容值,副显值表示当前测量值与满量程的比值。

2、按图 2.4.2 所示,将红色和黑色测试引线连接到各自的输入端子。

3、探测测试点并读取显示值。

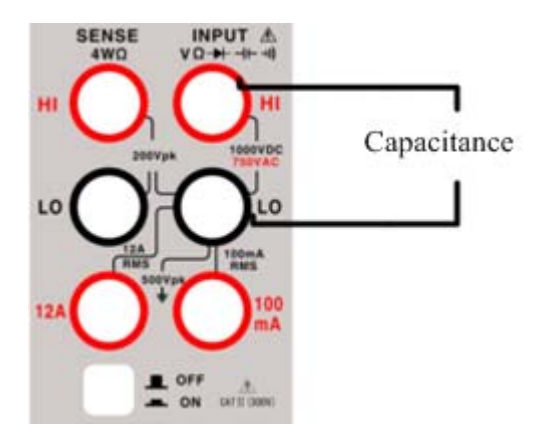

图 **2.4.2** 电容测量端子连接

### **5.5** 频率测量

量程:20Hz、200Hz、2kHz、20kHz、200kHz、2MHz、20MHz

输入灵敏度:1.5V 有效值

测量方式:

1、按 Period 选择频率测量功能或周期测量功能。频率/周期测量界面如图 2.5.1 所示:

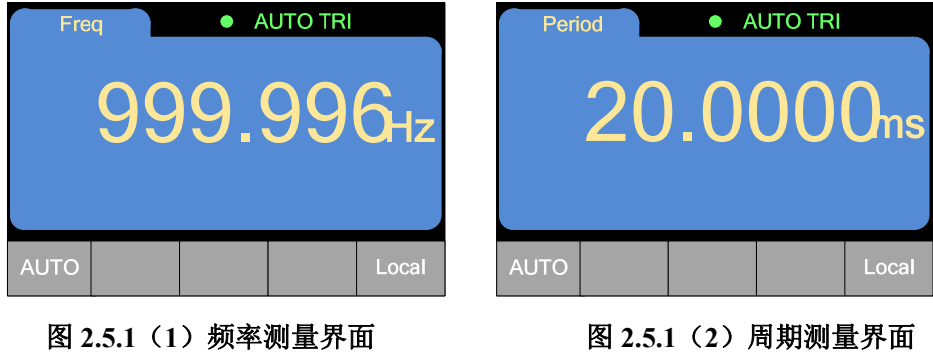

注:频率或周期测量时,副显表示输入信号的交流电压有效值。

- 2、按图 2.5.2 所示,将红色和黑色测试引线连接到各自的输入端子。
- 3、探测测试点并读取显示值。

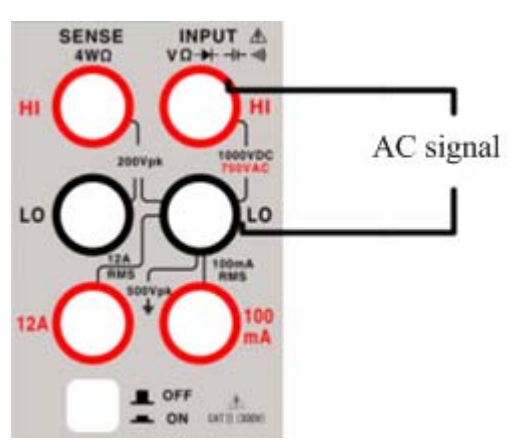

图 **2.5.2** 频率**/**周期测量端子连接

### **5.6** 二极管和通断测试

测量值为正向压降近似值,当被测电阻低于(30)Ω时,蜂鸣器发声,并显示近似值,开路 电压约为 2.8V

测试条件: 正向直流电流约 1mA, 反向直流电压不大于 3V。

5.6.1 二极管测量

1、按 Cont 默认选择二极管测量功能, 当电压值高于测量门限时显示 OPEN, 否则显 示测得电压值。二极管测量门限是 3V。二极管测量界面如如 2.6.1 所示:

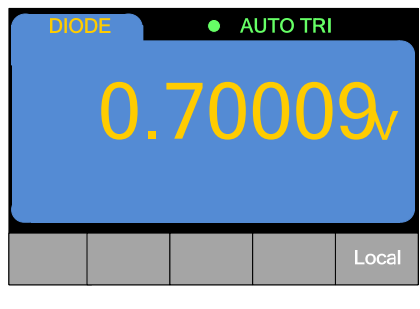

#### 图 **2.6.1** 二极管测量界面

2、按图 2.6.2 所示,将红色和黑色测试引线连接到各自的输入端子。

3、按照图 2.6.2 所示将测试引线和二极管端子连接好,读取显示值。

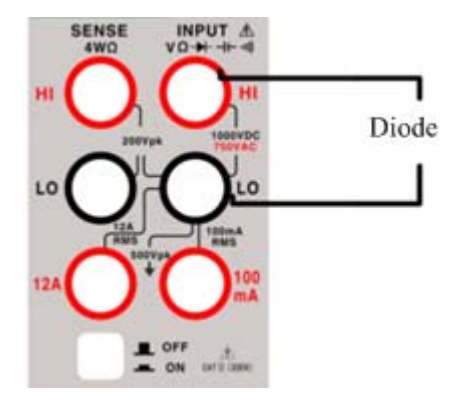

#### 图 **2.6.2** 二极管测量端子连接

5.6.2 通断测试

1、在二极管测试模式下再按次 Cont 键选择通断测量。当测得电阻值大于蜂鸣器门限时 显示 OPEN, 测得电阻值小于蜂鸣器门限时显示电阻值。蜂鸣器门限为 10Ω。通断测量界面如 图 2.6.3 所示:

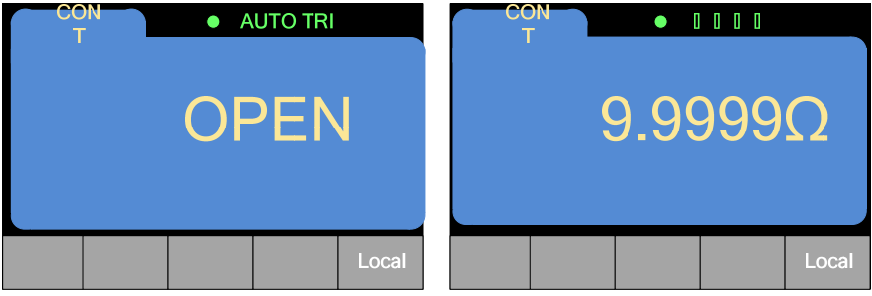

图 **2.6.3** 通断测量界面

- 2、按图 2.6.4 所示,将红色和黑色测试引线连接到各自的输入端子。
- 3、探测测试点并当测量电阻低于蜂鸣器门限时,蜂鸣器响起。

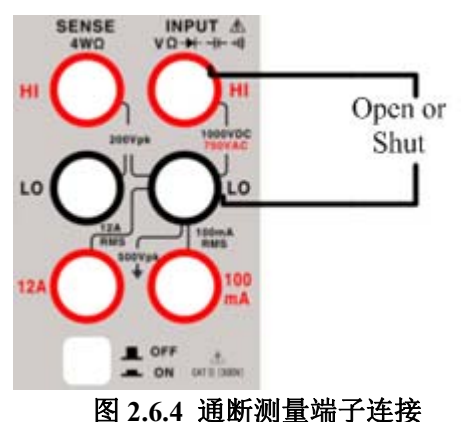

- **5.7** 占空比测量
	- **DUTY** 1、 按 <mark>, [ Y.1,</mark> MD], 进入占空比测量, 占空比测量界面如图 2.7.1 所示。

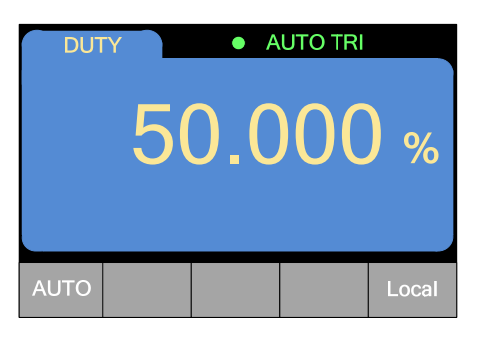

图 2.7.1 占空比测量界面

2、按图 2.7.2 所示,将红色和黑色测试引线连接到各自的输入端子。

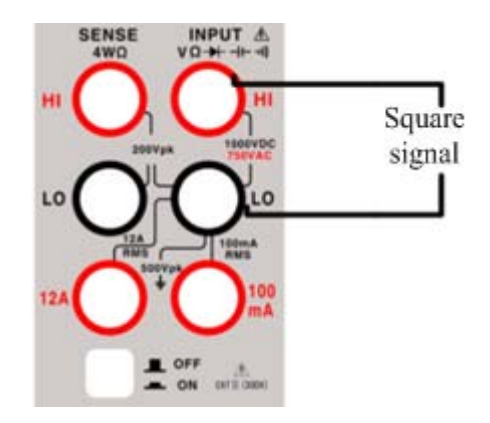

图 **2.7.2** 五位半占空比测量端子连接

### **5.8** 方波输出

 $\frac{1}{\frac{1}{\sqrt{1-\frac{1}{\sqrt{1-\frac{1}{\sqrt$ 方波就直接输出了。此时, 屏幕显示为方波输出频率, 默认频率为 1kHz, 如图 2.8.1 所示。

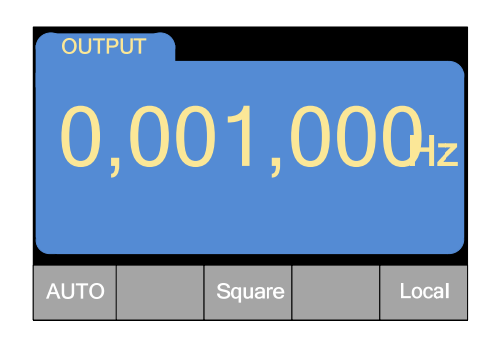

### 图 **2.8.1** 默认输出 **1kHz** 频率方波界面

方波输出频率可由自己设置,设置方法如下:

频率设置时,默认调整位置时最低位,被选中的位置下面有横杆,如图 2.8.2;

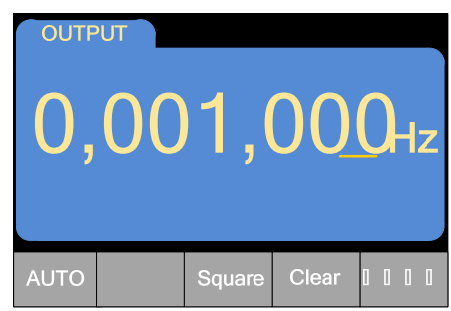

图 **2.8.2** 进入频率调整界面

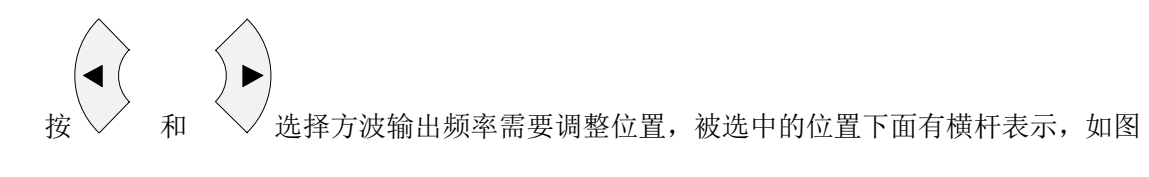

2.8.3;

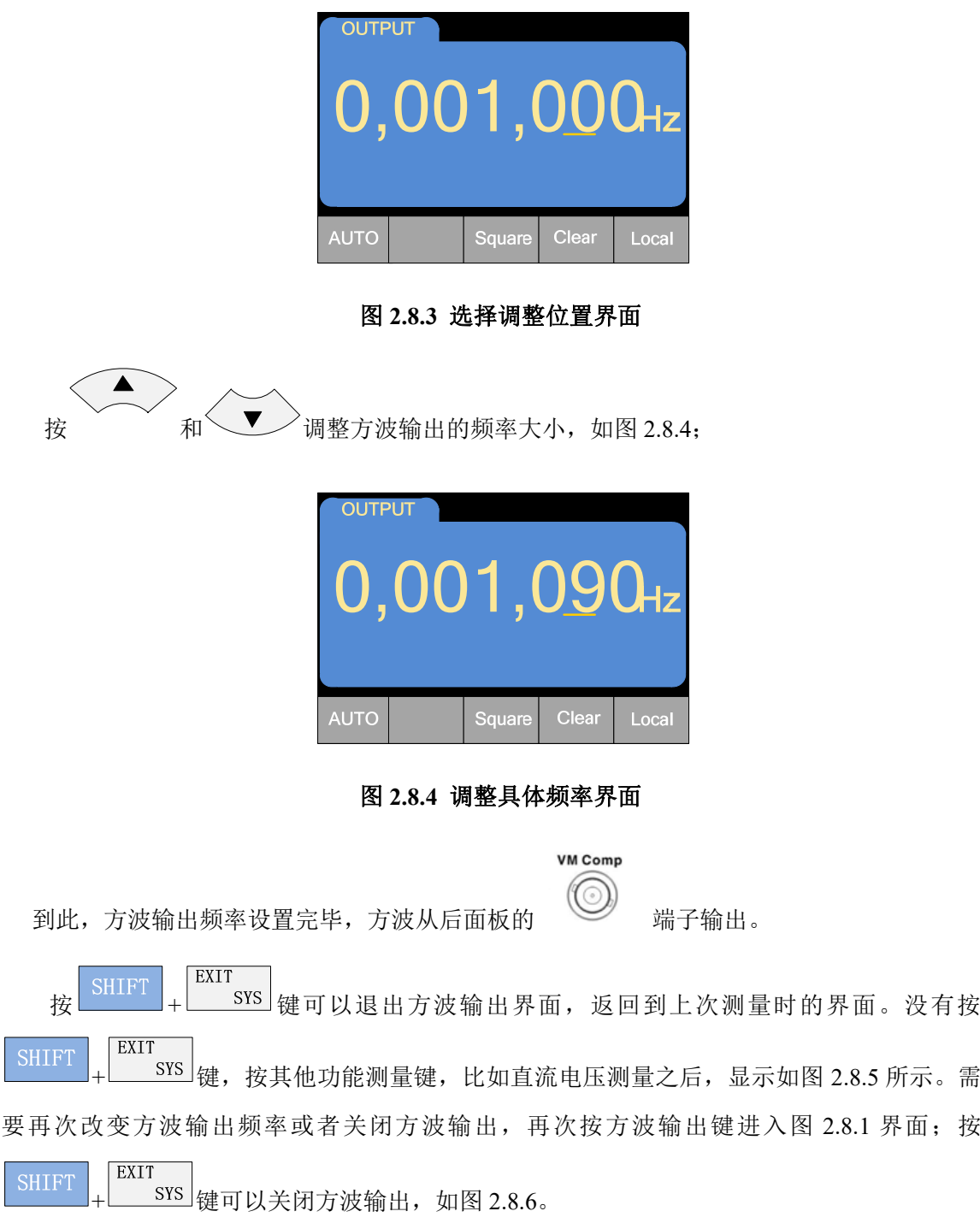

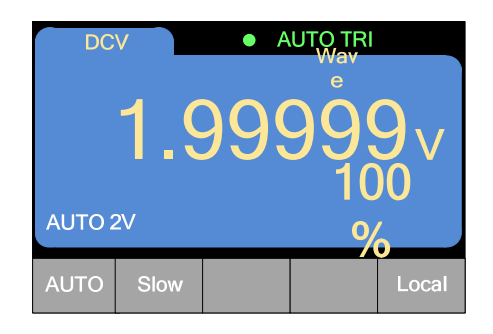

### 图 **2.8.5** 从方波输出切换到直流电压测量后的界面

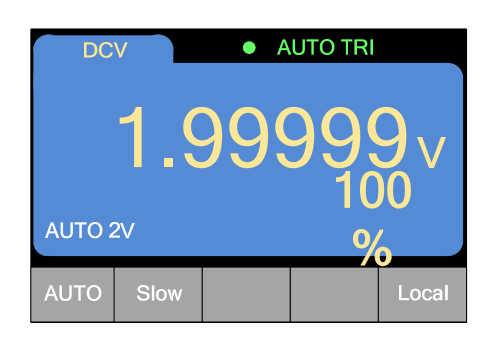

### 图 **2.8.6** 退出方波输出返回最近测量功能界面

## 6 技术指标

误差极限:±(a%读数+字数),保证期一年 环境温度:18~28℃ 环境湿度: 不大于 75%RH

温度系数:0.1x 精度/1℃

开机预热时间:约 1 小时

### 1. 直流电压测量

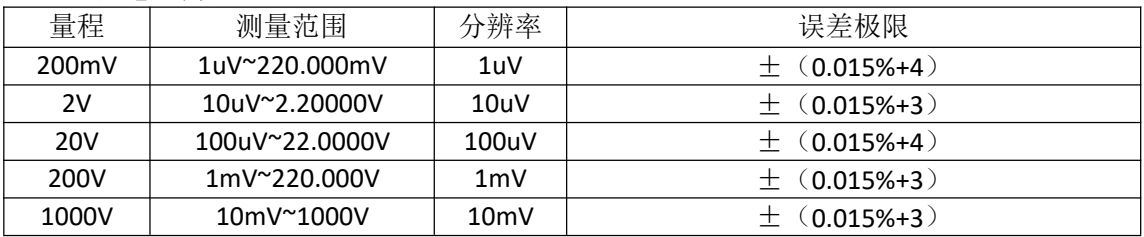

#### 2.交流电压测量(真有效值)

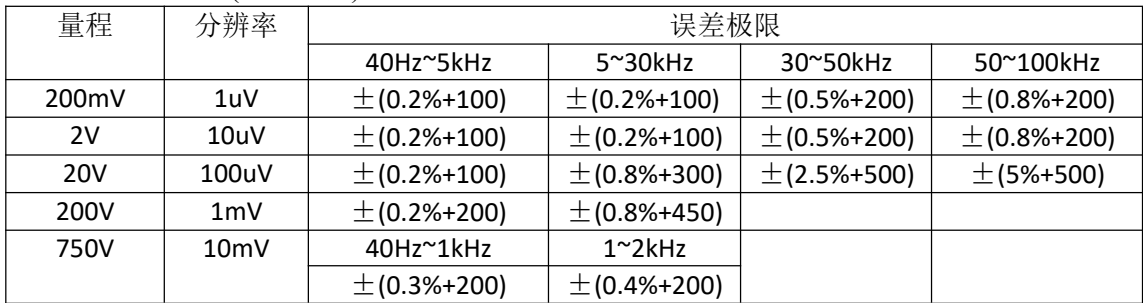

### 3. 直流电流测量

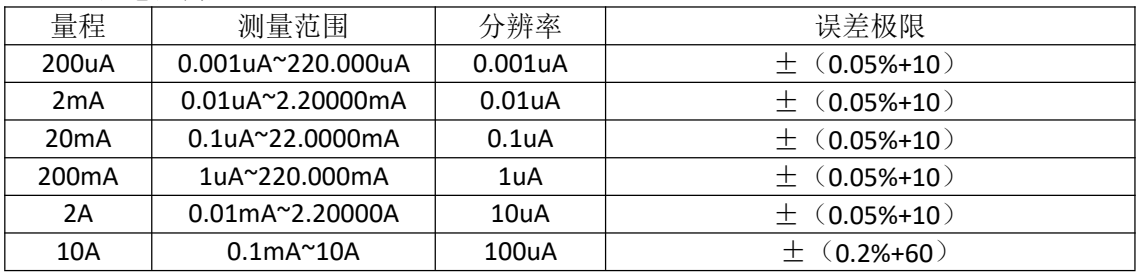

### 4. 交流电流测量(频率范围 40~5kHz)

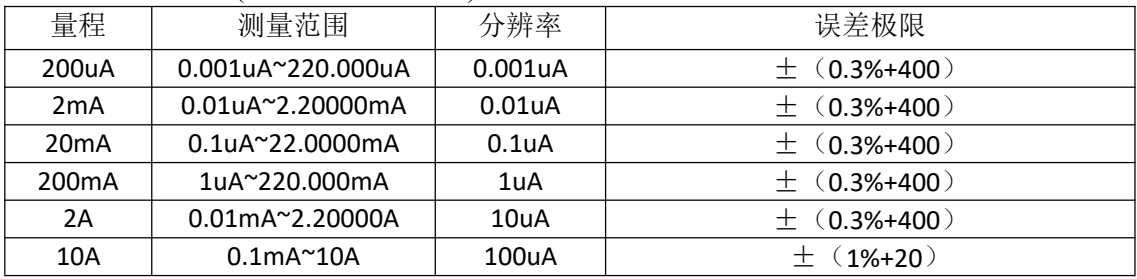

### 5. 电阻测量

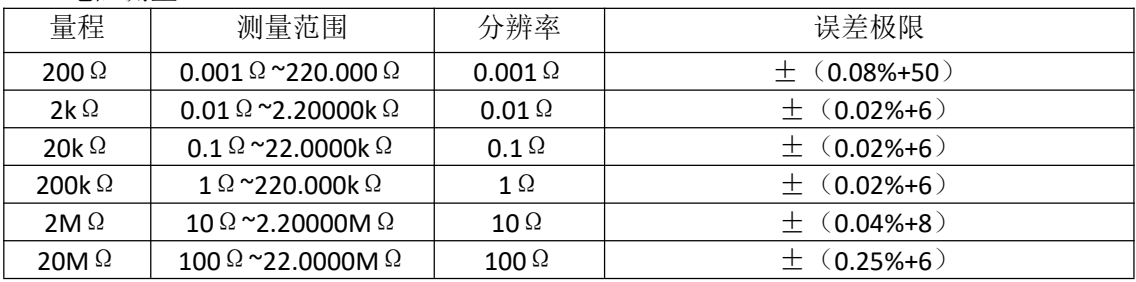

#### 6. 电容测量

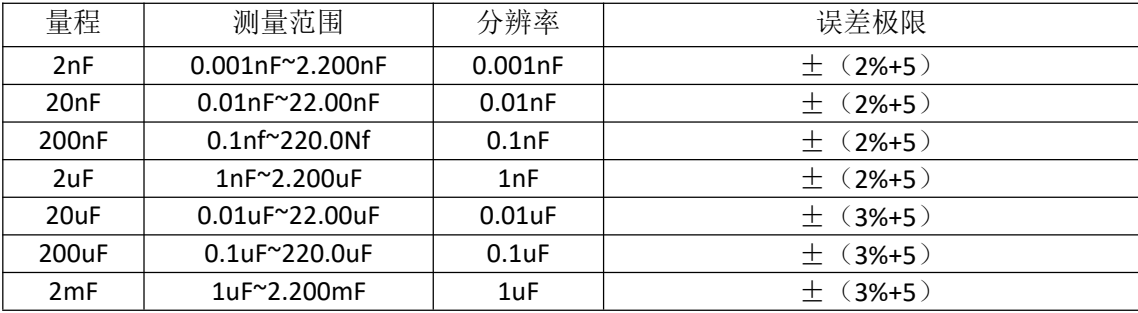

### 7. 频率测量

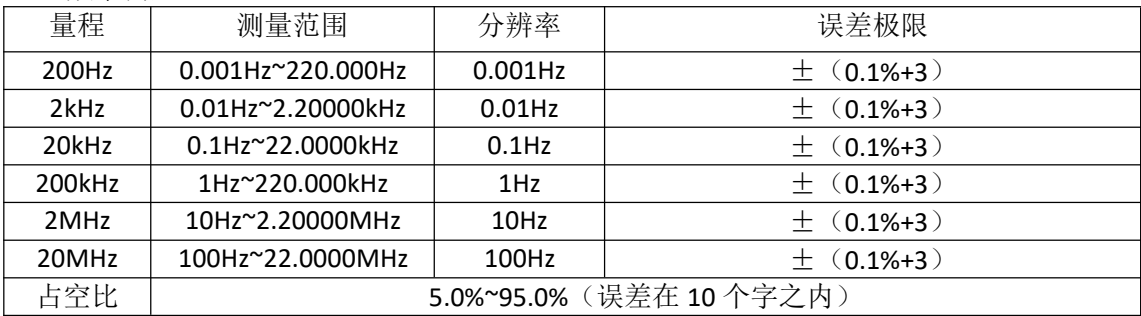

8. 二极管测量

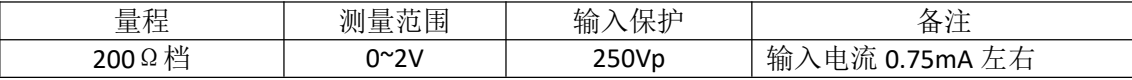

9. 通断测量

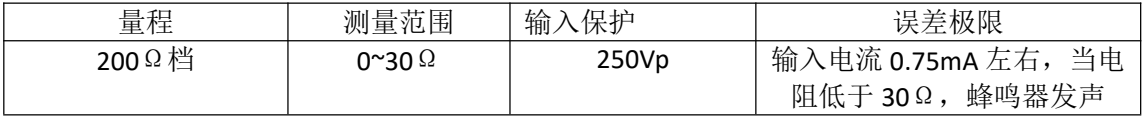

10. 方波输出

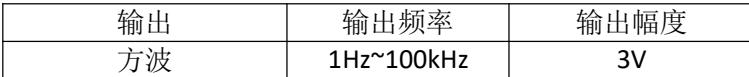

## 7 校准

注意 **1.**在校准前需开机预热 **30** 分钟以上。标准源准确度必须优于被校设备准确度的 **1/3.**。

**2.**为了防止误操作进入校准而导致测量不准,在正是校准前需输入密码。密码为 **010086**。 **3.**输入密码后进入正是校准界面,以 **DCV** 校准界面为例:

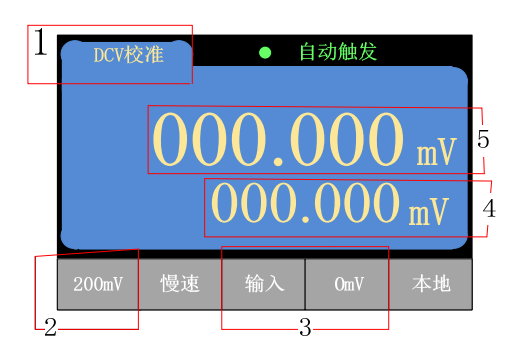

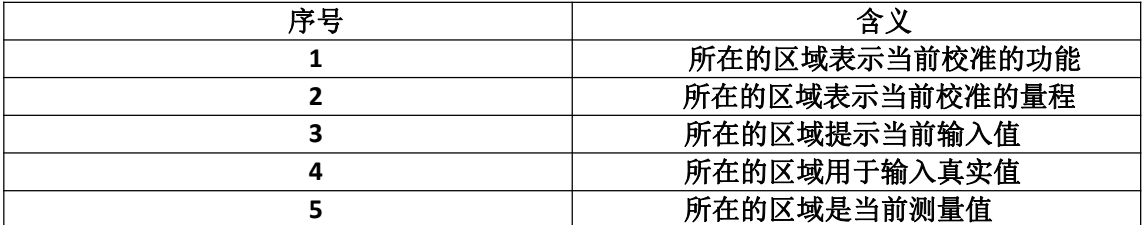

**4.**校准数据只有在所有档位都校准完,副显显示 **OK** 后在写入 **FLSAH**,这样,校准数据才 能永久保留。如果校准到一半退出校准,则已经完成校准的相关量程的校准数据在断电后失效。

#### **1.** 直流电压校准(以下步奏仅供参考,具体以屏幕上提示的当前输入值为准)

进入 DCV 校准界面,默认开始校准量程为 200mV 200mV:输入端短路,等测量值稳定后按 Enter 键确定。然后根据输入提示,输入 200mV, 再将真实值设置好,等测量值稳定后按 Enter 键确定。到此,200mV 量程校准完毕,程序会 自动切到 2V 档位,并更改提示。

2V:输入端短路,等测量值稳定后按 Enter 键确定。然后根据输入提示,输入 2V,再将真 实值设置好, 等测量值稳定后按 Enter 键确定。到此, 2V 量程校准完毕, 程序会自动切到 20V 档位,并更改提示。

20V:输入端短路,等测量值稳定后按 Enter 键确定。然后根据输入提示,输入 20V,再将 真实值设置好, 等测量值稳定后按 Enter 键确定。到此, 20V 量程校准完毕, 程序会自动切 到 200V 档位,并更改提示。

200V:输入端短路,等测量值稳定后按 Enter 键确定。然后根据输入提示,输入 200V,再 将真实值设置好, 等测量值稳定后按 Enter 键确定。到此, 200V 量程校准完毕, 程序会自 动切到 1000V 档位,并更改提示。

1000V:输入端短路,等测量值稳定后按 Enter 键确定。然后根据输入提示,输入 1000V, 再将真实值设置好,等测量值稳定后按 Enter 键确定,副显区域会显示 OK。到此,DCV 校 准完毕,程序才会将上述的校准数据写入 FLASH。

#### 2. 交流电压校准(以下步奏仅供参考,具体以屏幕上提示的当前输入值为准)

进入 ACV 校准界面,默认开始校准量程为 200mV

200mV:根据输入提示,输入对应值,再将真实值设置好,等测量值稳定后按 Enter 键确定。 等到 200mV 量程校准完毕, 程序会自动切到 2V 档位, 并更改提示。

2V:根据输入提示,输入对应值,再将真实值设置好,等测量值稳定后按 Enter 键确定。等 到 2V 量程校准完毕, 程序会自动切到 20V 档位, 并更改提示。

20V:根据输入提示,输入对应值,再将真实值设置好,等测量值稳定后按 Enter 键确定。 等到 20V 量程校准完毕, 程序会自动切到 200V 档位, 并更改提示。

200V:根据输入提示,输入对应值,再将真实值设置好,等测量值稳定后按 Enter 键确定。 等到 200V 量程校准完毕, 程序会自动切到 750V 档位, 并更改提示。

750V:根据输入提示,输入对应值,再将真实值设置好,等测量值稳定后按 Enter 键确定。 等到 750V 量程校准完毕, 副显区域会显示 OK。到此, ACV 校准完毕, 程序才会将上述的 校准数据写入 FLASH。

#### **3.** 直流电流校准(以下步奏仅供参考,具体以屏幕上提示的当前输入值为准)

进入 DCI 校准界面, 默认开始校准量程为 200uA

200uA:输入端断路,等测量值稳定后按 Enter 键确定。然后根据输入提示,输入 200uA, 再将真实值设置好,等测量值稳定后按 Enter 键确定。到此,200uA 量程校准完毕,程序会 自动切到 2mA 档位,并更改提示。

2mA:输入端断路,等测量值稳定后按 Enter 键确定。然后根据输入提示,输入 2mA,再将 真实值设置好,等测量值稳定后按 Enter 键确定。到此,2mA 量程校准完毕,程序会自动切 到 20mA 档位,并更改提示。

20mA:输入端断路,等测量值稳定后按 Enter 键确定。然后根据输入提示,输入 20mA,再 将真实值设置好,等测量值稳定后按 Enter 键确定。到此, 20mA 量程校准完毕, 程序会自 动切到 200mA 档位,并更改提示。

200mA:输入端断路,等测量值稳定后按 Enter 键确定。然后根据输入提示,输入 200mA, 再将真实值设置好,等测量值稳定后按 Enter 键确定。到此,200mA 量程校准完毕,程序会 自动切到 2A 档位,并更改提示。

2A:输入端断路,等测量值稳定后按 Enter 键确定。然后根据输入提示,输入 2A,再将真 实值设置好,等测量值稳定后按 Enter 键确定。到此,2A 量程校准完毕,程序会自动切到 10A 档位,并更改提示。

10A:输入端断路,等测量值稳定后按 Enter 键确定。然后根据输入提示,输入 2A,再将真 实值设置好,等测量值稳定后按 Enter 键确定,副显区域会显示 OK。到此,DCI 校准完毕, 程序才会将上述的校准数据写入 FLASH。

#### **4.** 交流电流校准(以下步奏仅供参考,具体以屏幕上提示的当前输入值为准)

进入 ACI 校准界面, 默认开始校准量程为 200uA (频率均为 1kHz)

200uA:输入 20uA,等测量值稳定后按 Enter 键确定。然后根据输入提示,输入 200uA,再 将真实值设置好, 等测量值稳定后按 Enter 键确定。到此, 200uA 量程校准完毕, 程序会自 动切到 2mA 档位,并更改提示。

2mA: 输入 200uA, 等测量值稳定后按 Enter 键确定。然后根据输入提示, 输入 2mA, 再将 真实值设置好,等测量值稳定后按 Enter 键确定。到此,2mA 量程校准完毕,程序会自动切 到 20mA 档位,并更改提示。

20mA:输入 2mA,等测量值稳定后按 Enter 键确定。然后根据输入提示,输入 20mA,再 将真实值设置好,等测量值稳定后按 Enter 键确定。到此, 20mA 量程校准完毕, 程序会自 动切到 200mA 档位,并更改提示。

200mA:输入 20mA,等测量值稳定后按 Enter 键确定。然后根据输入提示,输入 200mA, 再将真实值设置好,等测量值稳定后按 Enter 键确定。到此,200mA 量程校准完毕,程序会 自动切到 2A 档位,并更改提示。

2A:根据输入提示,输入对应值,再将真实值设置好,等测量值稳定后按 Enter 键确定。到 此,2A 量程校准完毕,程序会自动切到 10A 档位,并更改提示。

10A:输入 200mA,等测量值稳定后按 Enter 键确定。然后根据输入提示,输入 2A,再将 真实值设置好, 等测量值稳定后按 Enter 键确定, 副显区域会显示 OK。到此, ACI 校准完 毕,程序才会将上述的校准数据写入 FLASH。

### **5.** 电阻校准**(2** 线**/4** 线均需要校准**)** (以下步奏仅供参考,具体以屏幕上提示的当前输入值为 准)

进入电阻校准界面,默认开始校准量程为 200Ω

200Ω:输入端短路,等测量值稳定后按 Enter 键确定。然后根据输入提示,输入 200Ω,再 将真实值设置好, 等测量值稳定后按 Enter 键确定。到此, 200Ω量程校准完毕, 程序会自 动切到 2kΩ档位,并更改提示。

2kΩ: 输入端短路, 等测量值稳定后按 Enter 键确定。然后根据输入提示, 输入 2kΩ, 再将 真实值设置好,等测量值稳定后按 Enter 键确定。到此,2kΩ量程校准完毕,程序会自动切 到 20kΩ档位,并更改提示。

20kΩ:输入端短路,等测量值稳定后按 Enter 键确定。然后根据输入提示,输入 20kΩ,再 将真实值设置好, 等测量值稳定后按 Enter 键确定。到此, 20kΩ量程校准完毕, 程序会自 动切到 200kΩ档位,并更改提示。

200kΩ:输入端短路,等测量值稳定后按 Enter 键确定。然后根据输入提示,输入 200kΩ, 再将真实值设置好,等测量值稳定后按 Enter 键确定。到此,200kΩ量程校准完毕,程序会 自动切到 2MΩ档位,并更改提示。

2MΩ:输入端短路,等测量值稳定后按 Enter 键确定。然后根据输入提示,输入 2MΩ,再 将真实值设置好,等测量值稳定后按 Enter 键确定。到此,2MΩ量程校准完毕,程序会自 动切到 20MΩ档位,并更改提示。

 $20M\Omega$ : 输入端短路, 等测量值稳定后按 Enter 键确定。然后根据输入提示, 输入  $20M\Omega$ , 再将真实值设置好,等测量值稳定后按 Enter 键确定,副显区域会显示 OK。到此,电阻校 准完毕,程序才会将上述的校准数据写入 FLASH。

#### **6.** 电容校准(以下步奏仅供参考,具体以屏幕上提示的当前输入值为准)

进入电容校准界面,默认开始校准量程为 2nF

2nF:输入端断路,等测量值稳定后按 Enter 键确定。然后根据输入提示,输入 2nF,再将 真实值设置好, 等测量值稳定后按 Enter 键确定。到此, 2nF 量程校准完毕, 程序会自动切 到 20nF 档位,并更改提示。

20nF:输入端断路,等测量值稳定后按 Enter 键确定。然后根据输入提示,输入 20nF,再 将真实值设置好, 等测量值稳定后按 Enter 键确定。到此, 20nF 量程校准完毕, 程序会自 动切到 200nF 档位,并更改提示。

200nF:输入端断路,等测量值稳定后按 Enter 键确定。然后根据输入提示,输入 200nF, 再将真实值设置好, 等测量值稳定后按 Enter 键确定。到此, 200nF 量程校准完毕, 程序会 自动切到 2uF 档位,并更改提示。

2uF:输入端断路,等测量值稳定后按 Enter 键确定。然后根据输入提示,输入 2uF,再将 真实值设置好, 等测量值稳定后按 Enter 键确定。到此, 2uF 量程校准完毕, 程序会自动切 到 20uF 档位,并更改提示。

20uF: 输入端断路, 等测量值稳定后按 Enter 键确定。然后根据输入提示, 输入 20uF, 再 将真实值设置好, 等测量值稳定后按 Enter 键确定。到此, 20uF 量程校准完毕, 程序会自 动切到 200uF 档位,并更改提示。

200uF:输入端断路,等测量值稳定后按 Enter 键确定。然后根据输入提示,输入 200uF, 再将真实值设置好, 等测量值稳定后按 Enter 键确定。到此, 200uF 量程校准完毕, 程序会 自动切到 2mF 档位,并更改提示。

2mF:输入端断路,等测量值稳定后按 Enter 键确定。然后根据输入提示,输入 2mF,再将 真实值设置好, 等测量值稳定后按 Enter 键确定, 副显区域会显示 OK。到此, 电容校准完 毕,程序才会将上述的校准数据写入 FLASH。

## 8 通讯接口

VICTOR 8155 配备通讯接口有:RS232 以及 USB。

#### **1. RS232** 接口连接、设置:

仪表与电脑的连接通过一根平行一公一母串口线。 RS232 接口设定为:波特率为 115200bits/s,一帧信息为 9 位,8 位数据,1 位停止位, 无奇偶校验。

#### **2. USB Device** 接口

仪表与电脑的连接通过一根 USB 转方口线 USB 的使用需在电脑上安装 STM32 的 USB 驱动。

## 9 相关软件的安装与使用

(详见随附软件光盘内软件操作说明)

## 10 保养与维护

### **1.**一般的保养和维修

1)使用 1 年左右,应对仪表重新进行校正,以保证仪表的指标符合要求。

2)当发现仪表测量有任何异常时,先进行仪表自检。如果自检不通过或者如果自检通过,但 是使用还是有异常,应立即停止使用并送维修。

3)需要对仪表重新进行校准或者维修的话,可寄送回厂家或者经销商,让有资格的专业人员 进行维修或校准。

### **2.**更换保险丝管

保险丝所在处可参考后面板介绍,一处为电源保险丝,一处为电流保险丝。

保险丝管规格:

0.5A L 250V 快熔式保险丝 Φ5x20mm

操作步骤:

- 1) 把电源关闭,拔掉电源线插头。
- 2) 找到保险丝所在位置,根据器件上面提示取出已被烧断的保险丝管。
- 3) 更换好新的保险丝管,再重新装回去。

### 生产制造商:西安北成电子有限责任公司

地 址:西安市高陵县泾河工业园北区七横路

- 电 话:**029-86045880**
- 销售商:深圳市驿生胜利科技有限公司
- 地 址:深圳市福田区车公庙泰然六路泰然大厦 **D** 座 **16** 楼
- 电 话:**4000 900 306**
	- (**0755**)**82425035 82425036**
- 传 真:(**0755**)**82268753**
- **http:/www.china-victor.com**
- **E-mail:victor@china-victor.com**